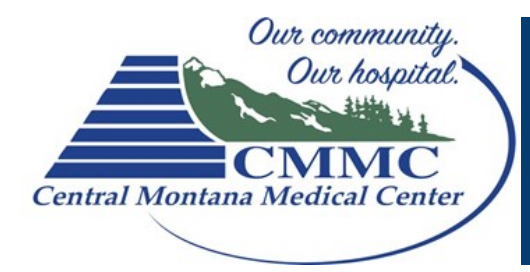

## Patient Computer Instructions for Skype for Business

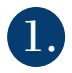

**1. Double Click** the meeting request in your Email or Calendar.

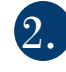

## Click on the BLUE Join Skype Meeting link

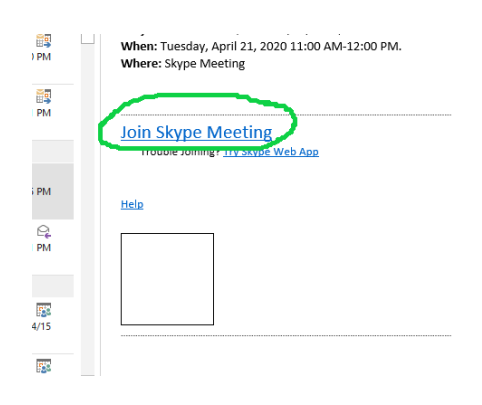

If you have never used Skype it will ask "How would you like to join the meeting."

## Choose Install and Join with Skype Meeting App (Web)

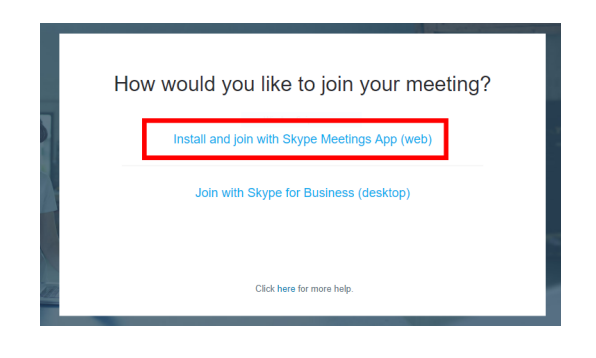

If you are unable to get connected with Skype on the computer please call our office at 535-1502

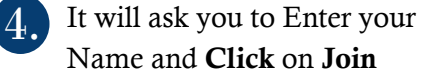

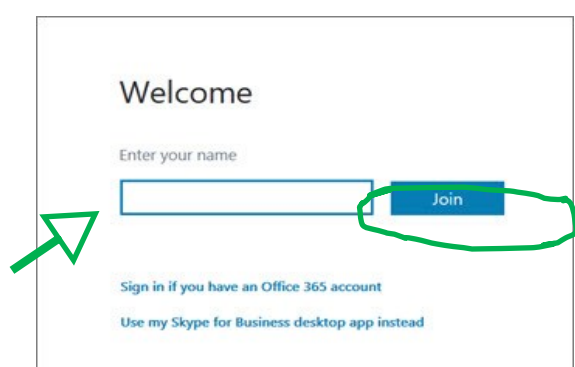

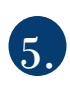

Make sure you Click on the Audio and Video Buttons

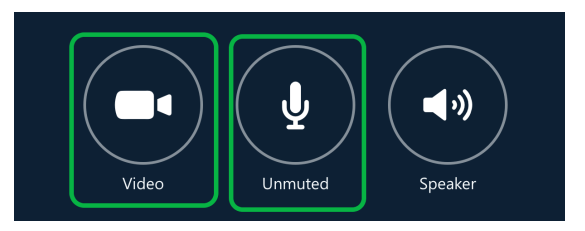

If you cannot hear the Nurse, Click the Speaker button.

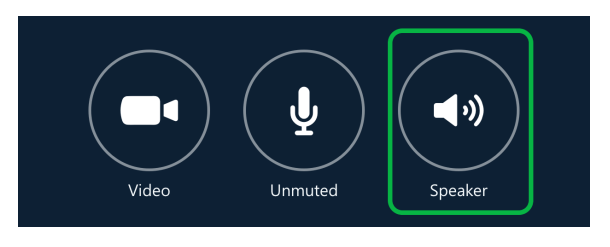